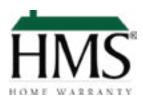

## How to add HMS to a Template

- Open your existing template
- Search your form library for Real Estate One, Max Broock, or Johnstone & Johnstone
- Add the HMS enrollment application to your template
- Save the template for future use

## What zipForm users need to do

- Add the enrollment application to each transaction directly from your form library, or include it in your templates
- Make sure your seller or buyer customer signs and accepts or declines the warranty coverage
- Email the accepted applications to HMS at enroll@hmsnational. com. You will receive your confirmation invoice via email

## For questions or more information

**Contact Rebecca Topolski** 734. 752.0861 rtolpolski@hmsnational.com